#### **МИНИСТЕРСТВО НАУКИ И ВЫСШЕГО ОБРАЗОВАНИЯ РОССИЙСКОЙ ФЕДЕРАЦИИ**

#### **ФЕДЕРАЛЬНОЕ ГОСУДАРСТВЕННОЕ БЮДЖЕТНОЕ ОБРАЗОВАТЕЛЬНОЕ УЧРЕЖДЕНИЕ ВЫСШЕГО ОБРАЗОВАНИЯ «СЕВЕРО-КАВКАЗСКАЯ ГОСУДАРСТВЕННАЯ АКАДЕМИЯ»**

Кафедра «Технологические машины и переработка материалов»

## дисциплина: **«КОМПЬЮТЕРНОЕ КОНСТРУИРОВАНИЕ»**

Методические указания по выполнению контрольной работы для обучающихся 5 курса заочной формы обучения направления подготовки 35.03.06 Агроинженерия направленность (профиль) «Технический сервис в агропромышленном комплексе»

> Разработал: к.с.-х.н., доцент кафедры ТМиПМ Богатырева Ирина Азрет-Алиевна

г.Черкесск, 2023 г.

# СОДЕРЖАНИЕ

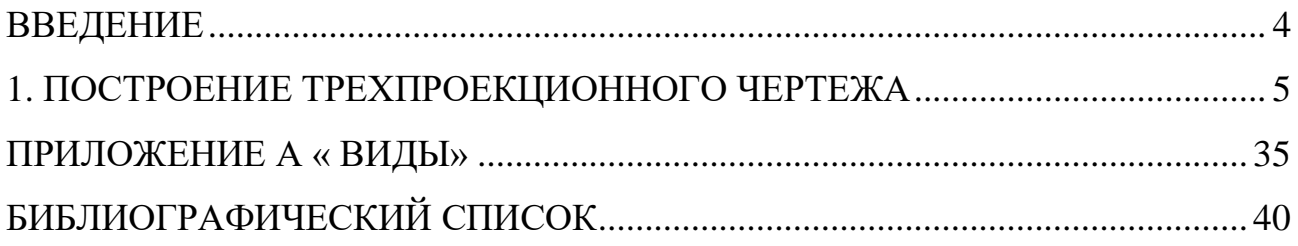

#### **ВВЕДЕНИЕ**

<span id="page-2-0"></span>Основная задача, решаемая системой КОМПАС-3D - моделирование изделий с целью существенного сокращения периода проектирования и скорейшего их запуска в производство. Эти цели достигаются благодаря возможностям:

- быстрого получения конструкторской и технологической документации, необходимости для выпуска изделий (сборочных чертежей, спецификаций, деталировок и т. д.);

- передачи геометрии изделий в расчетные пакеты;

- передачи геометрии в пакеты разработки управляющих программ для оборудования с ЧПУ;

- создания дополнительных изображений изделий (например, для составления каталогов, создания иллюстраций к технической документации и т. д.).

Основные компоненты KOMПAC-3D - собственно система трехмерного твердотельного моделирования, чертежно-графический редактор и модуль составления спецификаций.

При первом знакомстве с системой КОМПАС-3D обучающиеся изучают в основном команды и приемы моделирования двумерных объектов и разработки чертежей по аксонометрическим проекциям или натурным образцам.

настоящем сборнике представлены B индивидуальные задания ДЛЯ выполнения работ «Компьютерное контрольных дисциплине  $\Pi$ <sup>O</sup> конструтрование».

Выполнению контрольной работы должно предшествовать тщательное изучение учебной литературы [1-3] и особенно методических указаний [4].

5

### **1. ПОСТРОЕНИЕ ТРЕХПРОЕКЦИОННОГО ЧЕРТЕЖА**

По заданным аксонометрическим проекциям (см. табл. 1) требуется построить трехпроекционные чертежи двух деталей в масштабе 1:1 без разрезов и сечений. Нанести линии невидимого контура. Проставить необходимые размеры. Пример выполнения чертежа приведен в приложении А «Виды».

Номер варианта контрольной работы выбирается по номеру обучающегося в списке группы (1-й по списку выполняет 1-й вариант контрольной работы и т.д.). Чертеж выполняется в программе КОМПАС-3D и размещается в электронном портфолио в межплатформенном открытом формате электронных документов (PDF).

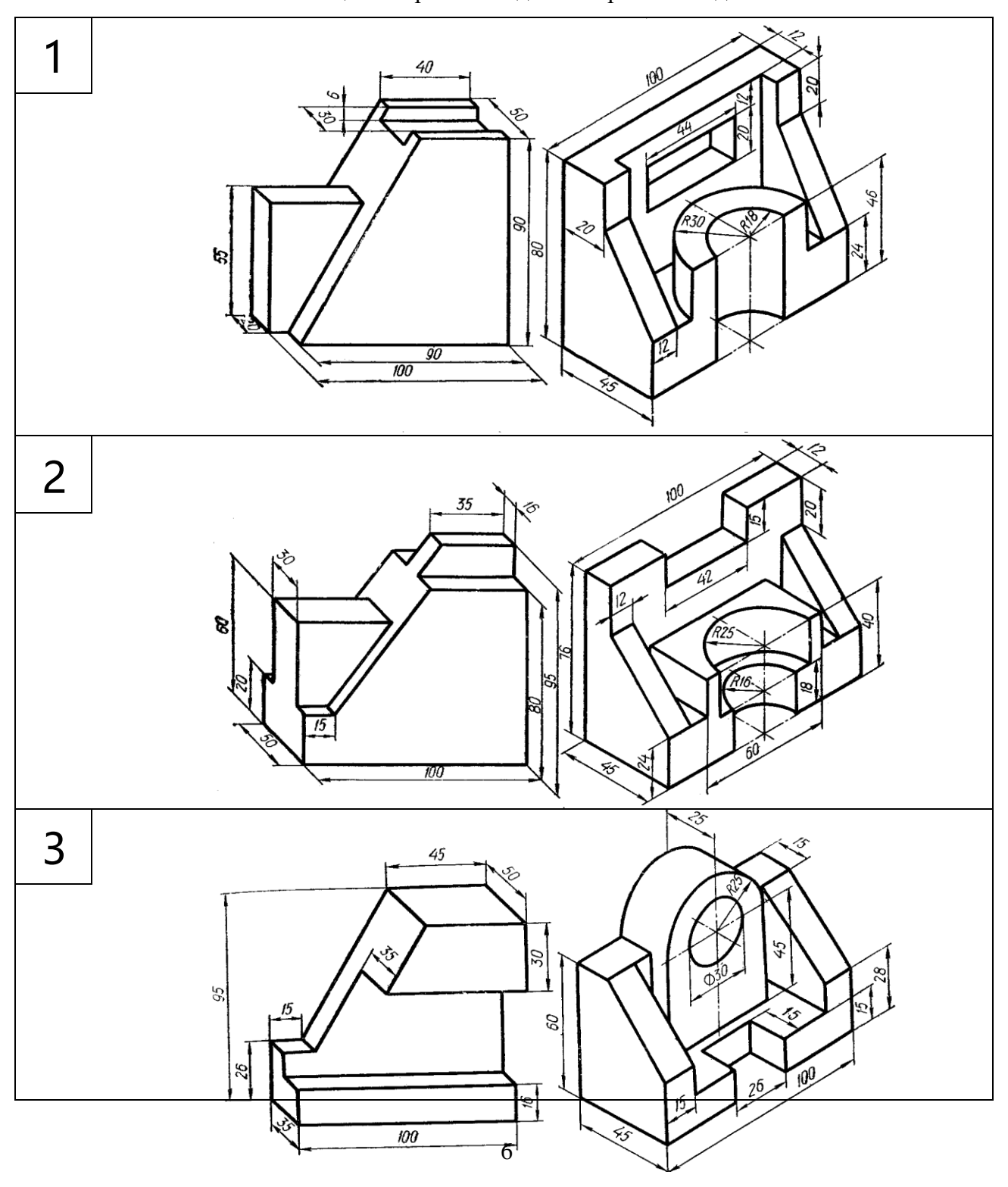

Таблица 1- Варианты заданий чертежа «Виды»

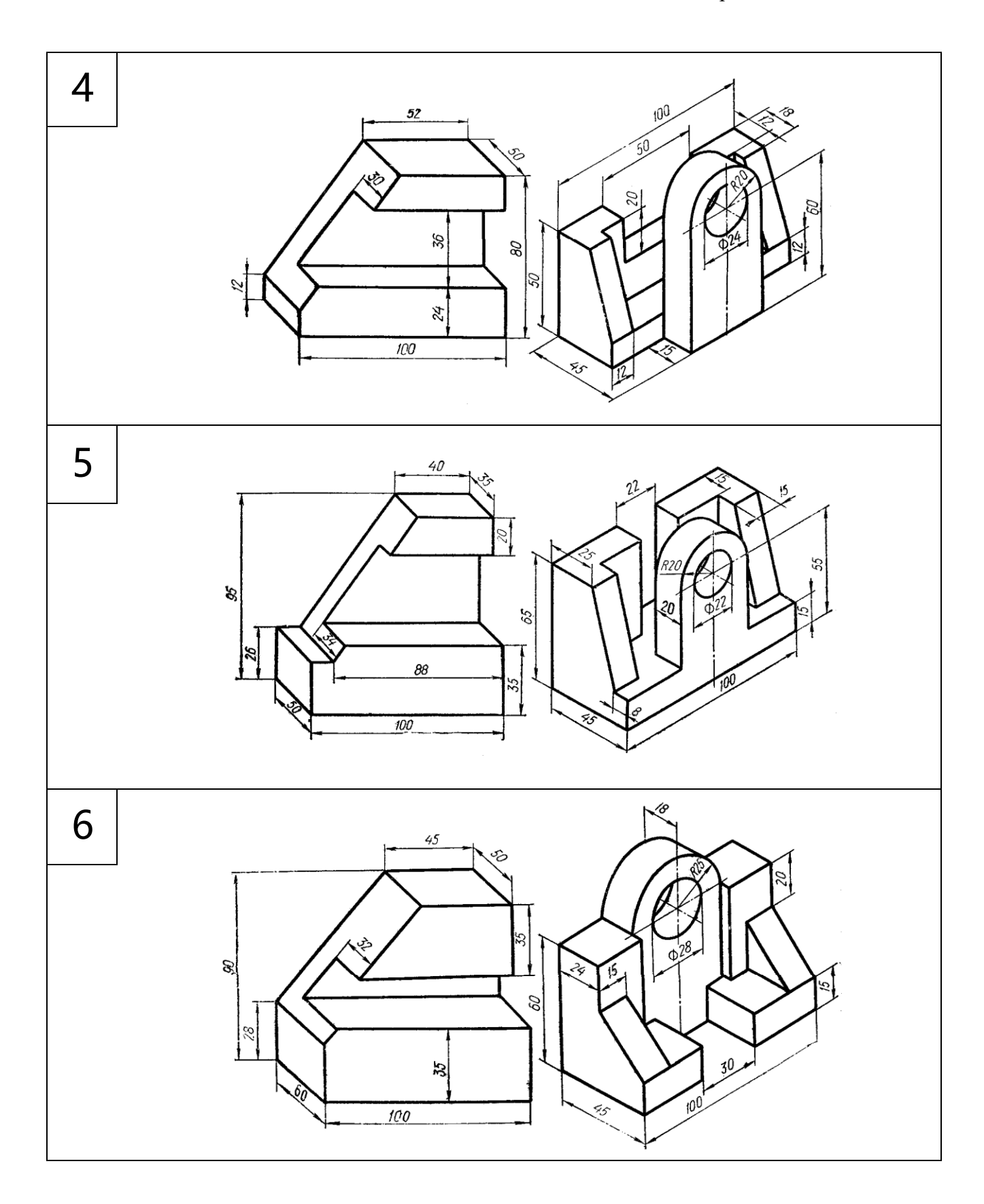

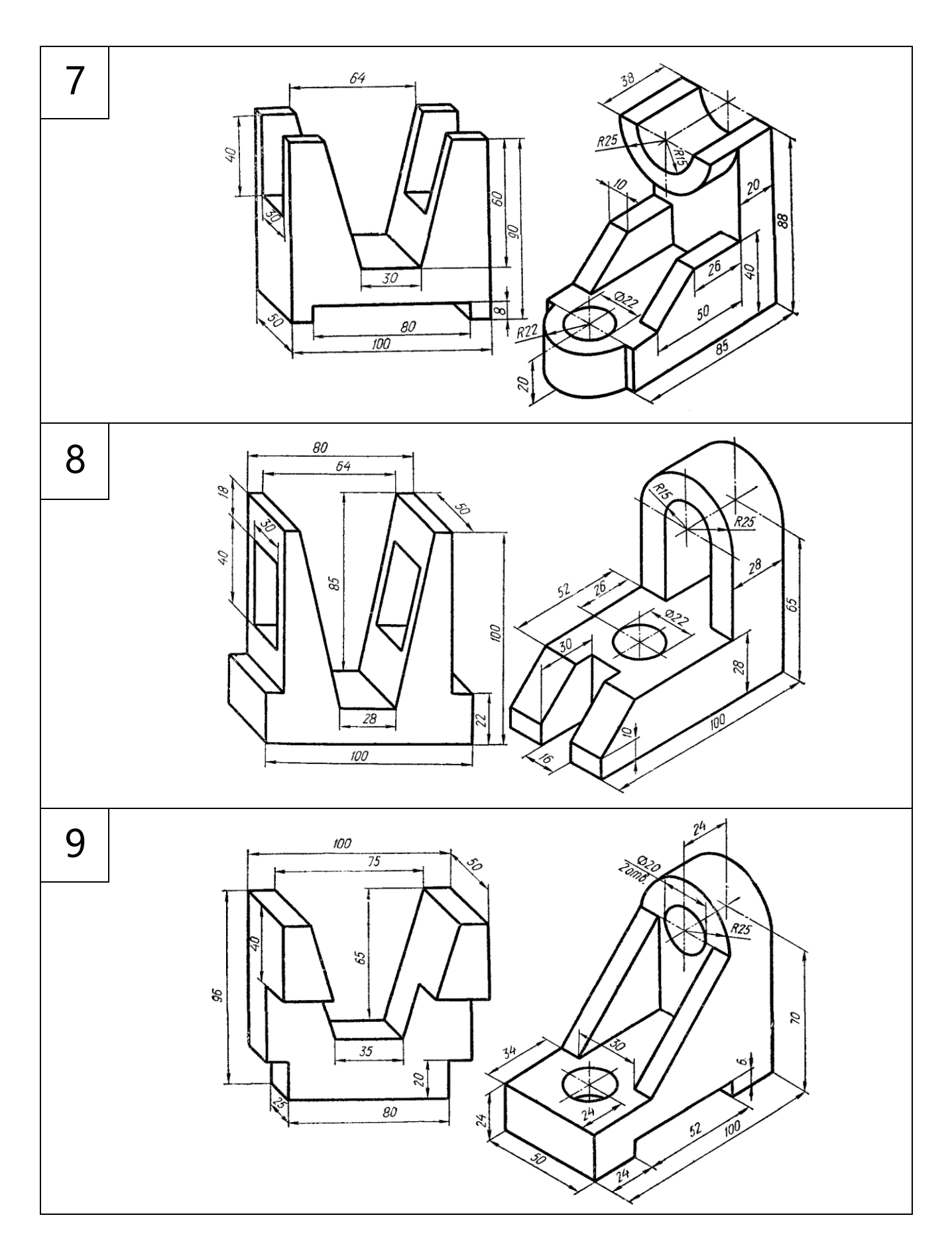

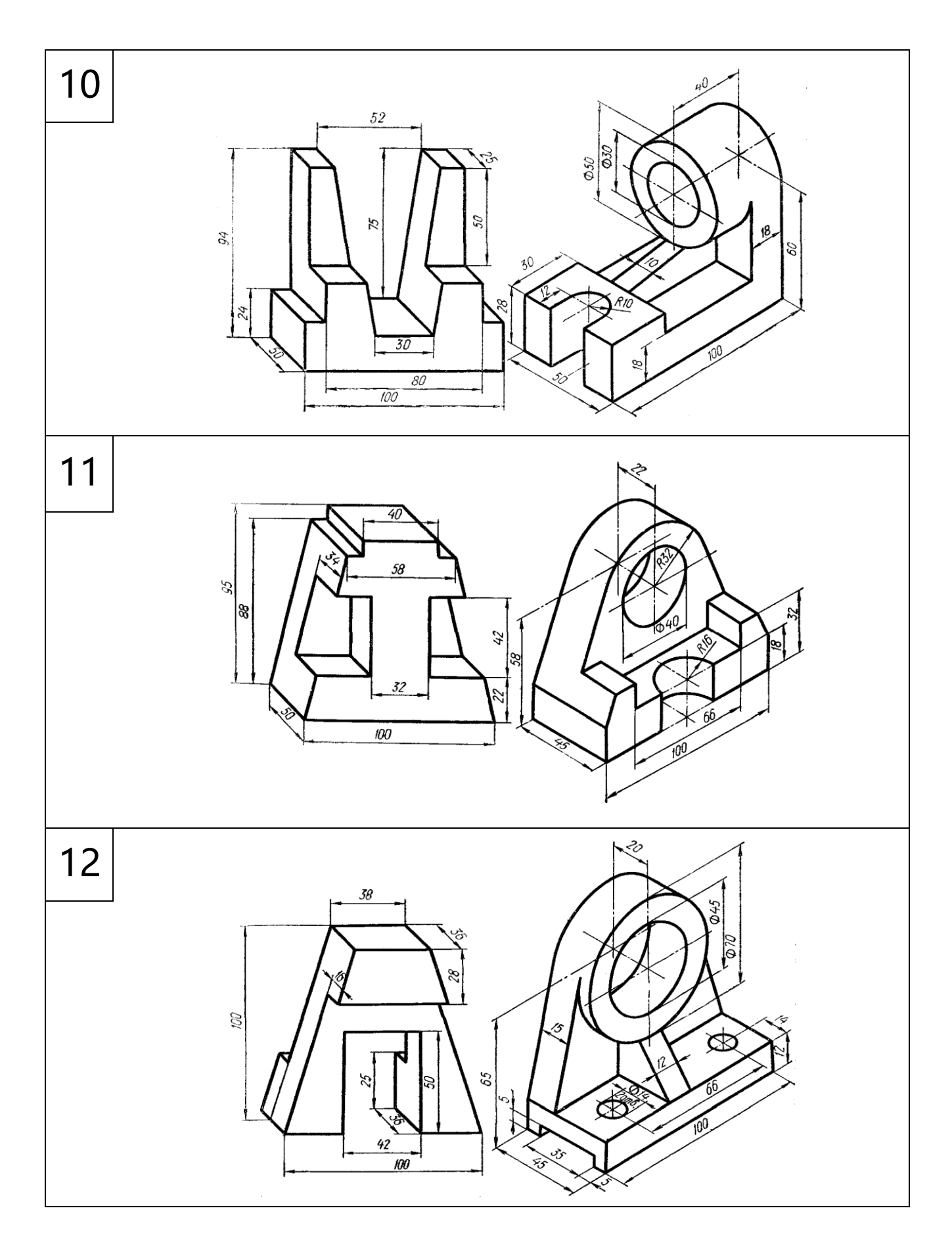

# ПРИЛОЖЕНИЕ А «ВИДЫ»

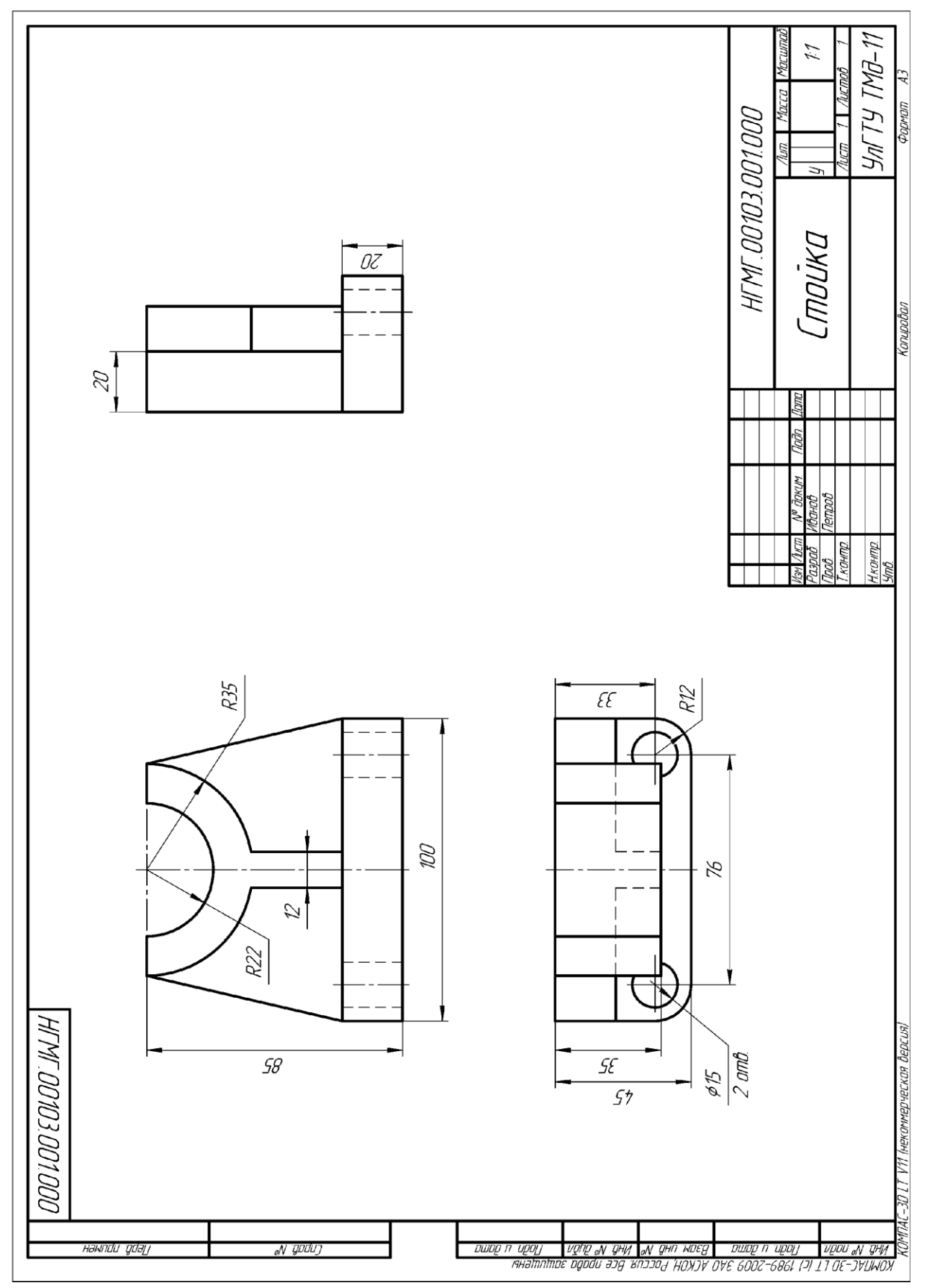

## **БИБЛИОГРАФИЧЕСКИЙ СПИСОК**

<span id="page-8-0"></span>1. Кудрявцев, Е. М. Компас-3D. V7. Наиболее полное руководство / Е. М. Кудрявцев. – М. : ДМК-Пресс, 2005. – 664 с.

2. Потемкин, А. Е. Твердотельное моделирование в системе КОМПАС-3D / А. Е. Потемкин. – СПб. : БХВ-Петербург, 2004. – 512 с.

3. Государственные стандарты ЕСКД: Общие правила выполнения чертежей – М., 2001. – 160 с.

4. Основные команды в системе автоматизированного проектирования КОМПАС-3D : методические указания для студентов машиностроительных специальностей / сост. Г. М. Горшков, Д. А. Коршунов, А. В. Рандин. – Ульяновск : УлГТУ, 2007. – 128 с.